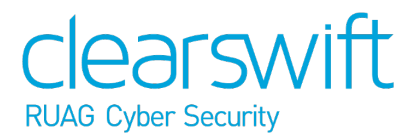

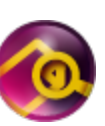

Clearswift IGS Client Application

File Server Resource Manager Integration Guide Version 1.3.3

## <span id="page-1-0"></span>Copyright and trademarks

Revision 1.1 July, 2018. Published by Clearswift Ltd.

© 1995-2018 Clearswift Ltd.

#### All rights reserved.

The materials contained herein are the sole property of Clearswift Ltd unless otherwise stated. The property of Clearswift may not be reproduced or disseminated or transmitted in any form or by any means electronic, mechanical, photocopying, recording, or otherwise stored in any retrievable system or otherwise used in any manner whatsoever, in part or in whole, without the express permission of Clearswift Ltd.

Information in this document may contain references to fictional persons, companies, products and events for illustrative purposes. Any similarities to real persons, companies, products and events are coincidental and Clearswift shall not be liable for any loss suffered as a result of such similarities.

The Clearswift Logo and Clearswift product names are trademarks of Clearswift Ltd. All other trade marks are the property of their respective owners. Clearswift Ltd. (registered number 3367495) is registered in Britain with registered offices at 1310 Waterside, Arlington Business Park, Theale, Reading, Berkshire RG7 4SA, England. Users should ensure that they comply with all national legislation regarding the export, import, and use of cryptography.

Ubuntu is a trade mark of Canonical Limited and is used under license.

Clearswift reserves the right to change any part of this document at any time.

This product includes the following items:

Software developed by the Indiana University Extreme! Lab (<http://www.extreme.indiana.edu/>). See full license terms [here.](http://clearswifthelp.clearswift.com/UserAssistancePortal/IUExtremeLabLicense.txt)

Fluent Command Line Parser

Copyright (c) 2012 - 2013, Simon Williams

All rights reserved.

Redistribution and use in source and binary forms, with or without modification, are permitted provided that the following conditions are met:

Redistributions of source code must retain the above copyright notice, this list of conditions and the following disclaimer.

Redistributions in binary form must reproduce the above copyright notice, this list of conditions and the following disclaimer in the documentation and/or other materials provided with the distribution.

THIS SOFTWARE IS PROVIDED BY THE COPYRIGHT HOLDERS AND CONTRIBUTORS "AS IS" AND ANY EXPRESS OR IMPLIED WARRANTIES, INCLUDING, BUT NOT LIMITED TO, THE IMPLIED WARRANTIES OF MERCHANTABILITY AND FITNESS FOR A PARTICULAR PURPOSE ARE DISCLAIMED. IN NO EVENT SHALL THE COPYRIGHT HOLDER OR CONTRIBUTORS BE LIABLE FOR ANY DIRECT, INDIRECT, INCIDENTAL, SPECIAL, EXEMPLARY, OR CONSEQUENTIAL DAMAGES (INCLUDING, BUT NOT LIMITED TO, PROCUREMENT OF SUBSTITUTE GOODS OR SERVICES; LOSS OF USE, DATA, OR PROFITS; OR BUSINESS INTERRUPTION) HOWEVER CAUSED AND ON ANY THEORY OF LIABILITY, WHETHER IN CONTRACT, STRICT LIABILITY, OR TORT (INCLUDING NEGLIGENCE OR OTHERWISE) ARISING IN ANY WAY OUT OF THE USE OF THIS SOFTWARE, EVEN IF ADVISED OF THE POSSIBILITY OF SUCH DAMAGE.

## <span id="page-3-0"></span>**Disclaimer**

Whilst every care has been taken in preparing the information published in this help guide, Clearswift does not guarantee the accuracy or completeness of the content. Clearswift cannot be held responsible for any errors or omissions and accepts no liability whatsoever for any loss or damage arising.

Links to third party sites are provided for further information. Clearswift takes no responsibility for any loss or damage suffered as a result of using the information published on any of the pages from these linked web sites.

Clearswift reserves the right to remove or alter content in the help guide at any time without notice.

## <span id="page-4-0"></span>**Contents**

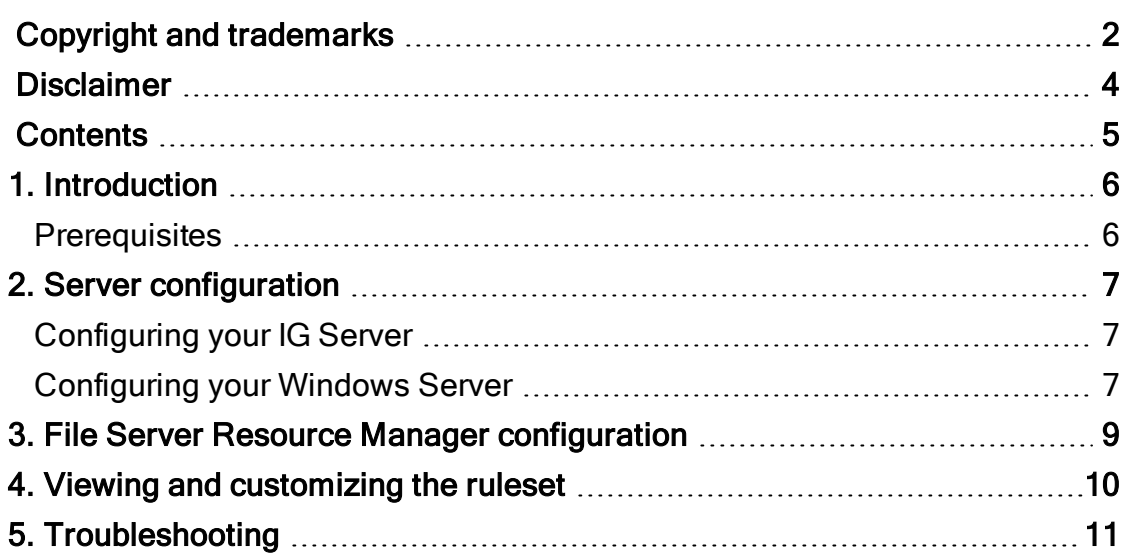

## <span id="page-5-0"></span>1. Introduction

This document describes how the IGS Client Application can be integrated with the Windows File Server Resource Manager (FSRM) feature to automatically register classified data with the IG Server.

The FSRM is designed to set up server-side file management pipelines. For further information about how to configure and use the FSRM, refer to the following:

<span id="page-5-1"></span><https://docs.microsoft.com/en-us/windows-server/storage/fsrm/fsrm-overview>

#### **Prerequisites**

To integrate the IGS Client Application with the FSRM, you will need the following:

- An Ubuntu 14.04 Server with the latest IG Server installed
- A Windows 2012 R2 Server (or above), which:
	- $\blacksquare$  Is a member of the same domain (or a trusted domain) as used by your IG Server
	- Has the FSRM feature installed
	- Has the IGS Client Application installed

## <span id="page-6-1"></span><span id="page-6-0"></span>2. Server configuration

### Configuring your IG Server

Follow these steps to grant your Windows Server permission to communicate with the IG Server:

- 1. Log in to the IG Server Admin UI as an Administrator.
- 2. Navigate to System > Security > Client Application Access.
- 3. Add the IP address of your Windows Server.
- <span id="page-6-2"></span>4. Copy the Client Application access token to your clipboard.

### Configuring your Windows Server

To configure your Windows Server, you must first install the File Server Resource Manager (FSRM) feature using the Server Manager > Add Roles and Features wizard.

Install the IGS Client Application by opening the installation wizard then:

- 1. Click Settings.
- 2. Set the installation directory to C:\IGSClient.
- 3. Set the IG Server host address and access token, using the token you copied in step 4 of [Configuring](#page-6-1) your IG Server.
- 4. Click Install to start the installation process.
- 5. On completion, double-click the desktop shortcut to confirm that the IGS Client Application can communicate with your IG Server.
- 6. Configure the security permissions on the installation directory following the instructions in the note below.

Due to the FSRM security policy, the IGS Client Application must be set to writable by Administrators or System only. This requires you to install the IGS Client Application to an isolated folder so you can modify the folder permissions without destabilizing other applications.

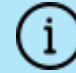

Follow the steps below to remove the writable permission from any other user:

- a. In Windows Explorer, open the properties on C:\IGSClient.
- b. Select Security > Advanced.
- c. Select Change Permissions > Disable Inheritance >

# C

Convert to convert the inherited permissions into explicit permissions on this object.

d. Remove the writable permission for any non-Administrator or System users.

## <span id="page-8-0"></span>3. File Server Resource Manager configuration

To add the rules to FSRM that will classify and register items with the IG Server, you can use the PowerShell Cmdlet Set-IGSClassificationRules.

To add a new classification rule:

- 1. Open a PowerShell console as an Administrator.
- 2. Execute the Cmdlet using the command:

```
Set-IGSClassificationRules -classification <classification> -
folderPath <folderPath> -owner <domainUser>
```
where

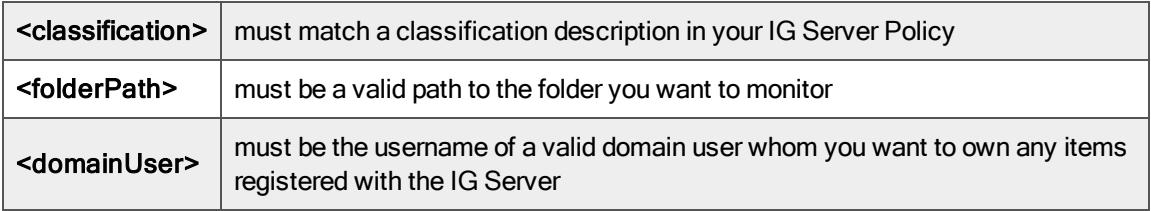

- 3. For each rule added, the files in the <folderPath> are registered on the IG Server as follows:
	- The collection name will be <folderPath>
	- The classification will be <classification>
	- The owner will be <domainUser>
- 4. Repeat step 2 for each folder you want to monitor and register.

## <span id="page-9-0"></span>4. Viewing and customizing the ruleset

The ruleset that is created by the script can be further customized by using the File Server Resource Manager (FSRM) user interface, available from Server Manager > Tools > File Server Resource Manager.

This allows logging and reporting to be enabled and customized to your user requirements.

## <span id="page-10-0"></span>5. Troubleshooting

If you are having problems, review the following tips:

- 1. In File Management Tasks, you can enable logging using the rule Report tab. This generates a log file in:
	- C:\StorageReports\Interactive (if you run the task now)
	- C:\StorageReports\Scheduled (if you run using the FSRM Schedule)
- 2. See the activity.log in

<SYSTEMDRIVE>:\users\default\appdata\roaming\Clearswift\IGS Client for diagnostic information about any items registered by the FSRM rules you configure.